## **Making OpenDRIVE HD map data easily accessible in GIS**

**Geospatial World Forum, Tech Session: HD Mapping 2024-05-16, Rotterdam Michael Scholz**

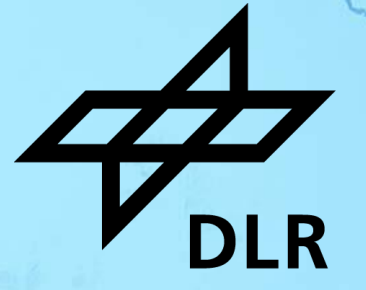

#### **Institute of Transportation Systems** Our research infrastructure

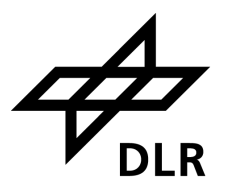

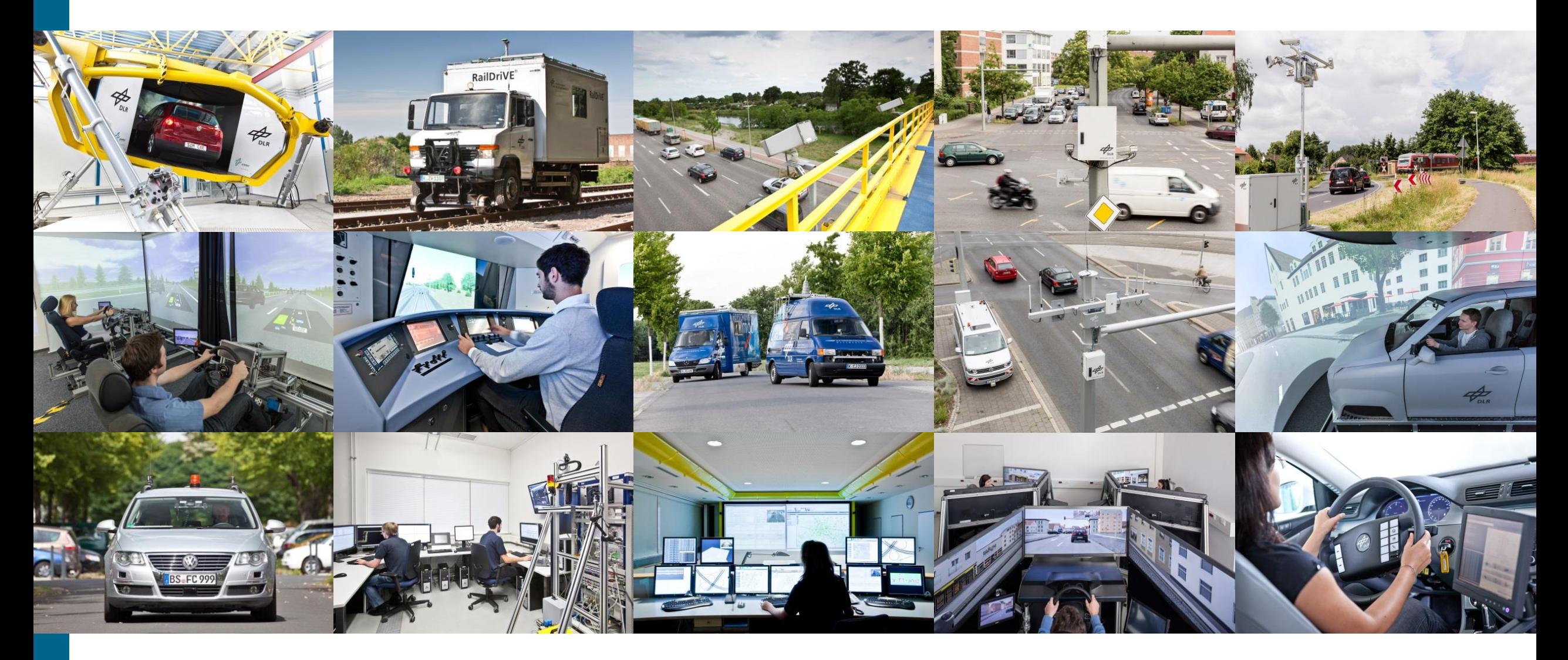

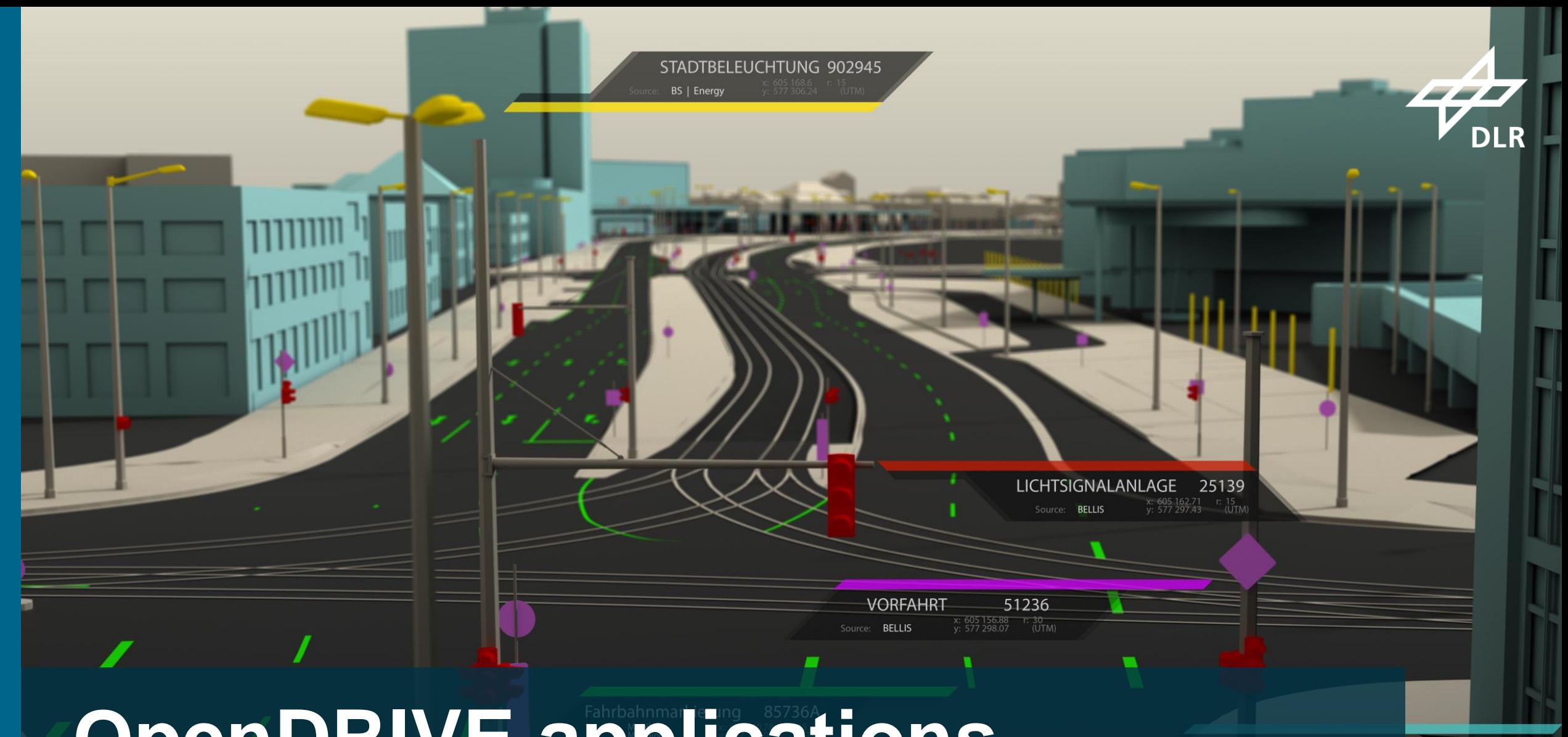

# **OpenDRIVE applications**

 $\overline{\phantom{0}}$ 

Michael Scholz, DLR, 2024-05-16, CC BY 4.0

GELÄNDEMODELL

Source: Geoinformation Braunschweig

#### **OpenDRIVE applications** Urban digital twin for simulation

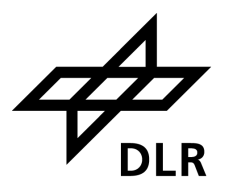

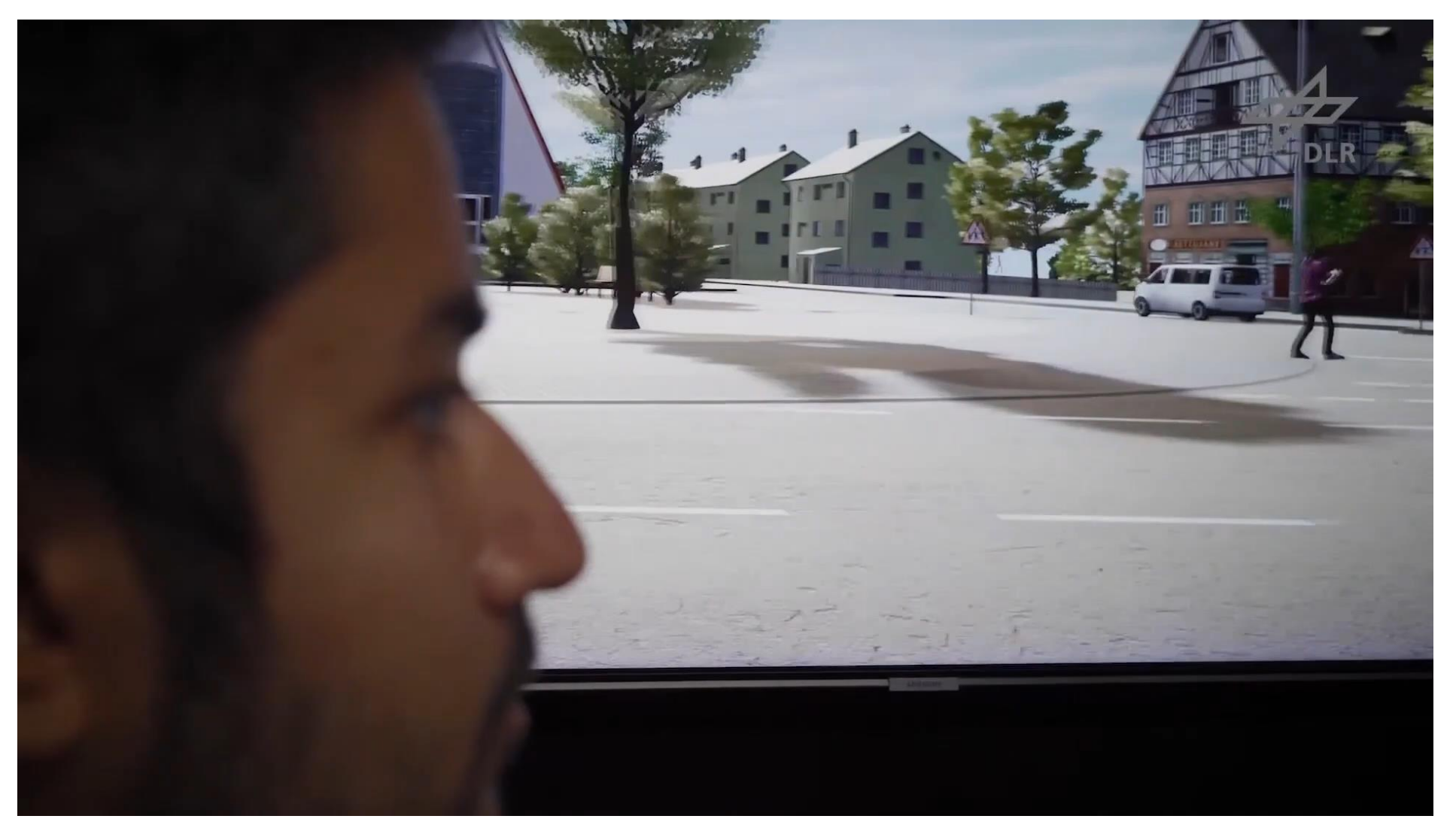

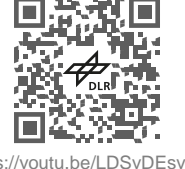

Michael Scholz, DLR, 2024-05-16, CC BY 4.0

https://youtu.be/LDSvDEsvnig

#### **OpenDRIVE applications** Microscopic traffic simulation  $\rightarrow$  [SUMO](https://eclipse.dev/sumo/)

'basicThree.sumocfg' loaded.

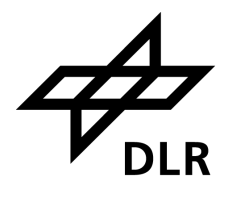

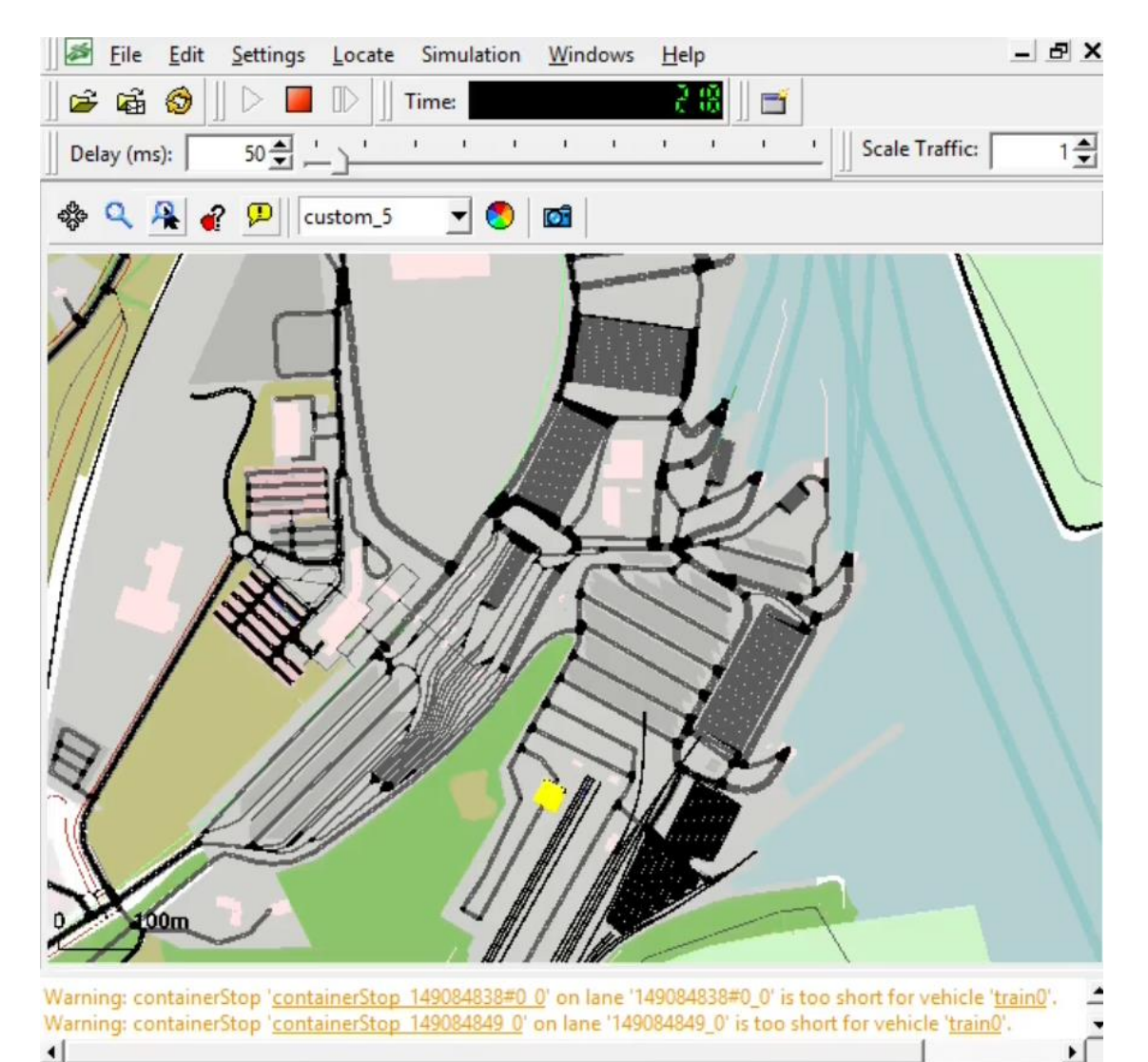

Michael Scholz, DLR, 2024-05-16, CC BY 4.0

4 \$ 1 \ 1 \ 1 \ 10521.53, y:8022.38 | lat:53.943982, lon:10.850038

#### **OpenDRIVE applications** Automated driving

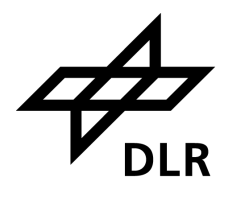

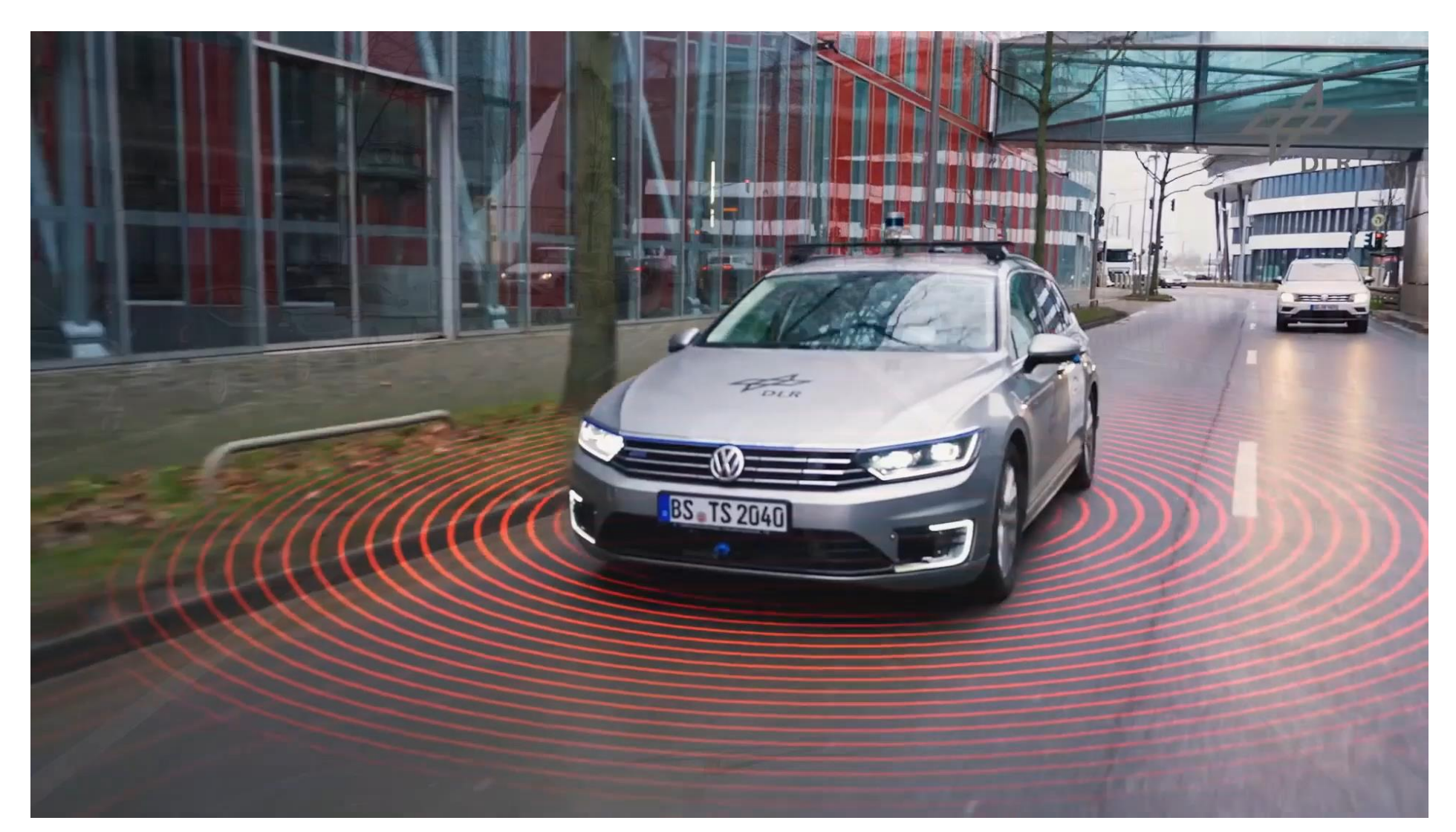

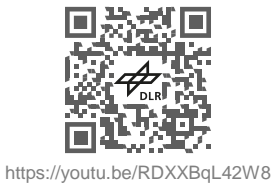

#### **What does "HD" mean?**

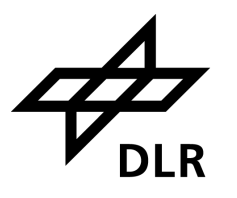

#### **Modelling of road space on lane level**

- **Driving lanes**
- **E** Cycle ways
- **Pedestrian ways**
- **E** Vegetation strips

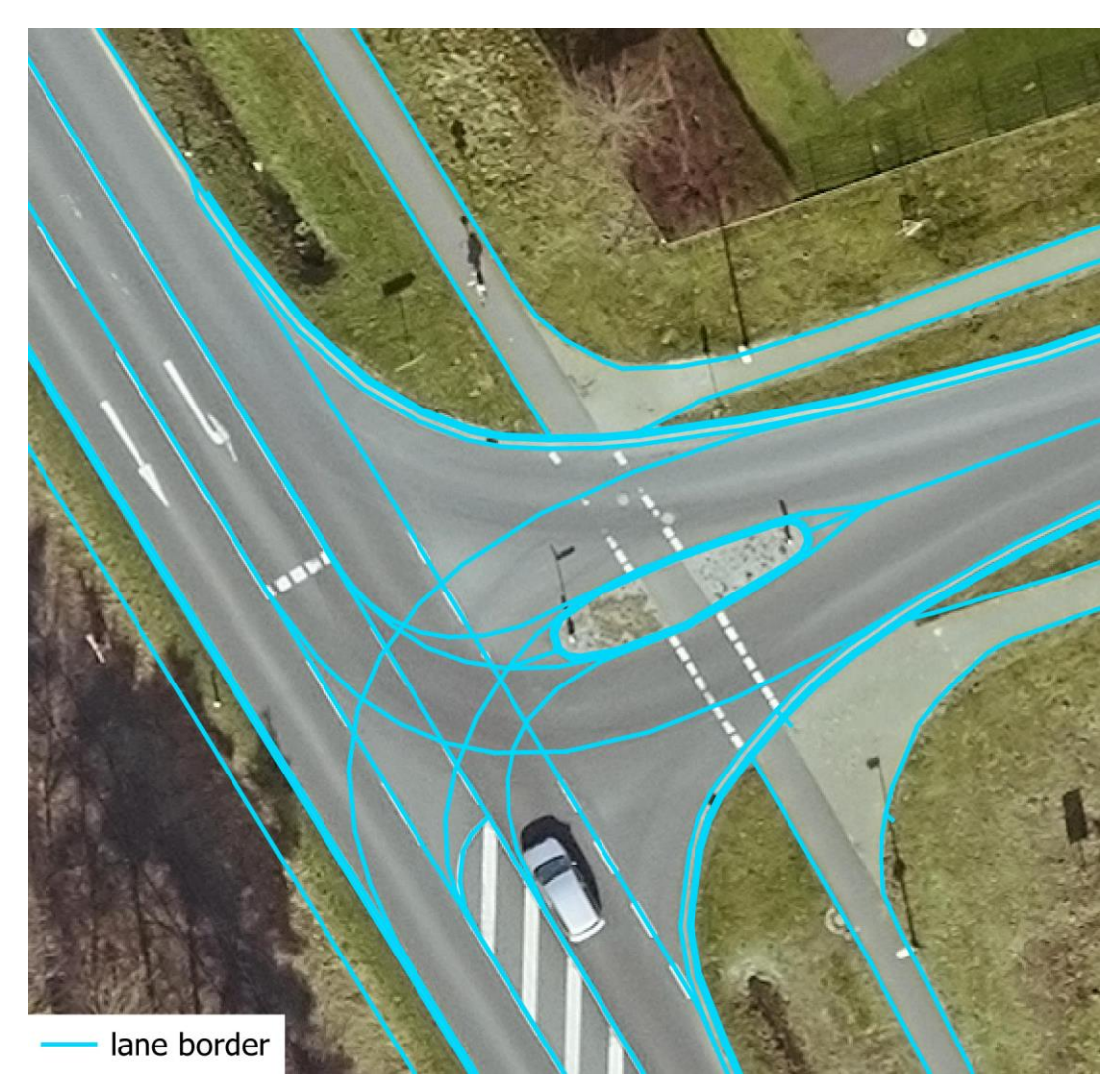

#### **What does "HD" mean?**

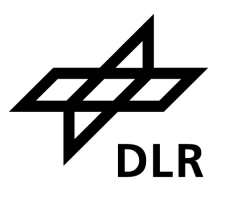

#### **Modelling of road space on lane level**

- **Driving lanes**
- **E** Cycle ways
- **Pedestrian ways**
- Vegetation strips

#### **Including traffic infrastructure**

- Road markings
- Signals and signs
- Poles, bollards

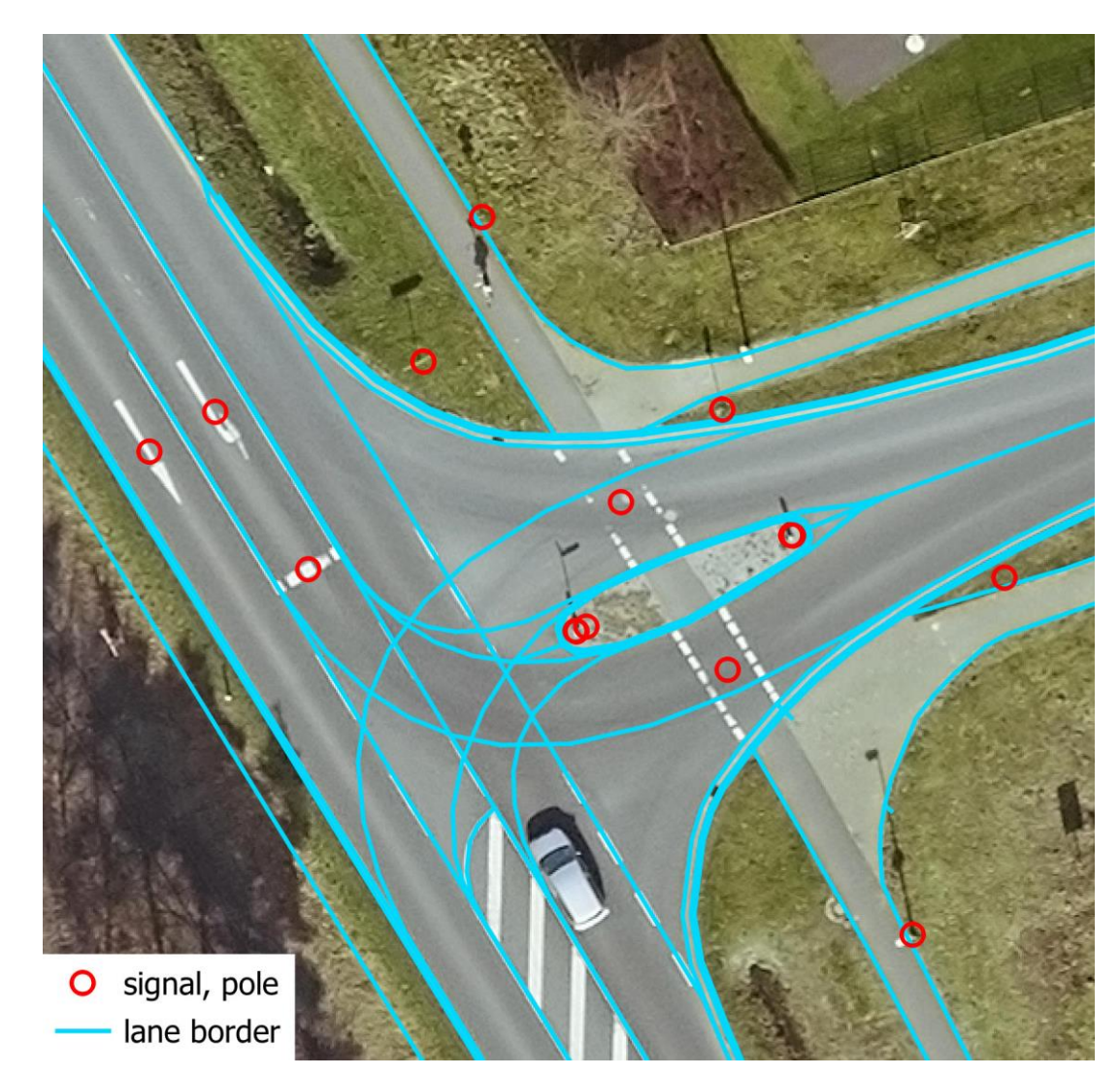

#### **A "problem" with different perspectives**

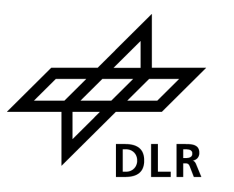

- Public authorities acquire OpenDRIVE data from industrial partners ...
	- … and cannot use it in common GIS workflows.
- Public authorities want to export cadastral data into OpenDRIVE ...
	- … and are missing appropriate tools.
- Let's extend open-source software to bridge OpenDRIVE with GIS!

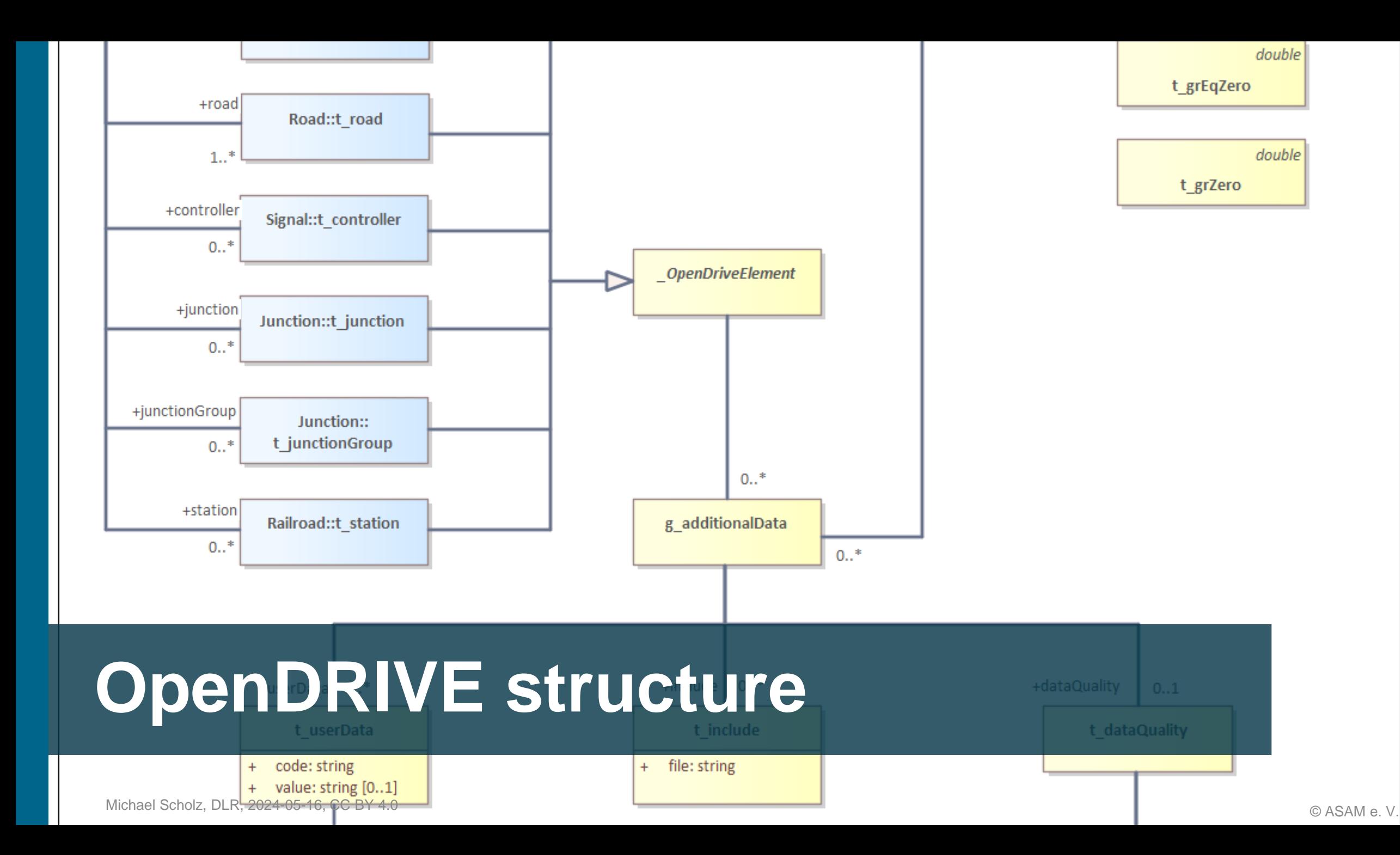

#### **Hierarchical data model**

```
<road length="1000.0" id="0">
\langlelink\rangle<successor elementType="road"
    elementId="1" contactPoint="start"/>
\langle/link>
<type s="0.0" type="motorway"/>
<planView>
  <geometry x="0.0" y="0.0" hdg="0.0"
    length="1000.0">
    <arc curvature="0.004"/>
<lateralProfile/>
\langlelanes\rangle<laneSection>
    <sub>left</sub></sub>
      <lane id="7" type="border">
      <lane id="6" type="shoulder">
      <lane id="5" type="stop">
      <lane id="4" type="driving">
        \langlelink\rangle\leqsuccessor id="4"/>
        \langle/link>
        \left| \text{width a} = "3.75" / \right|<roadMark type="solid" weight="bold"
          color="white" width="0.3">
          <type>
            <line length="1.0" space="0.0"
              width="0.3"/>
          </type>
        \langle/roadMark>
```
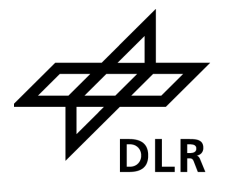

#### **Hierarchical data model** With many cross-references

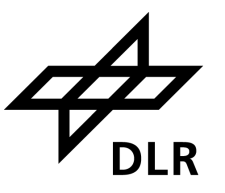

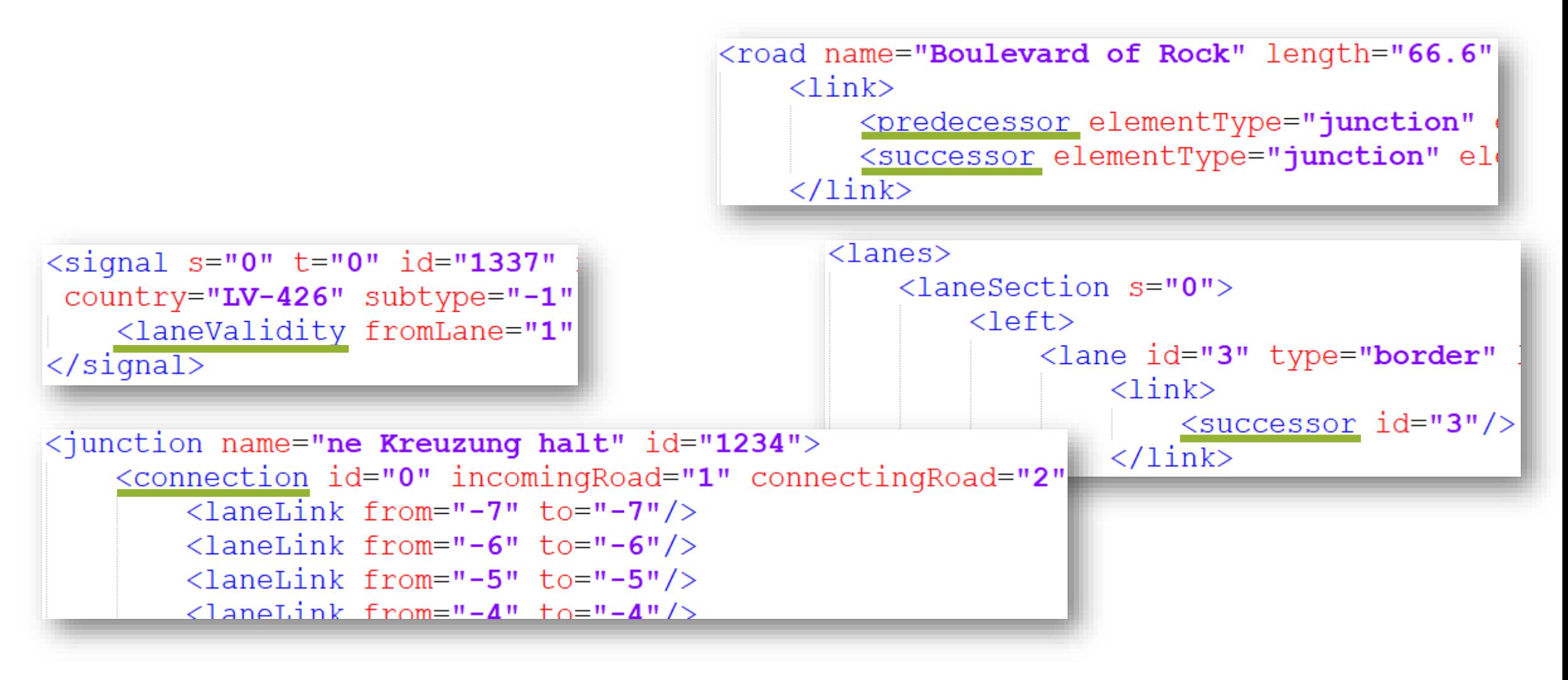

#### **Linearly referenced geometries**

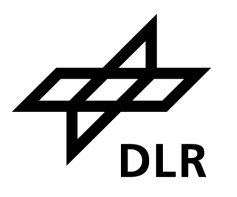

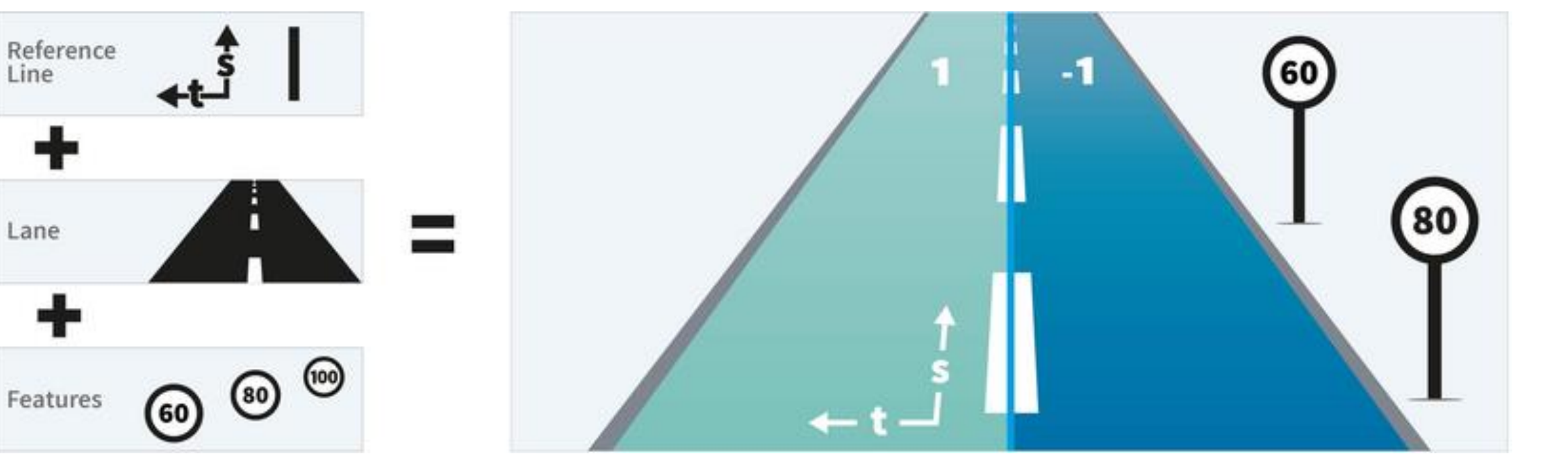

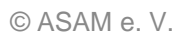

Lane

Features

#### **Parametric geometries** Cubic polynomials

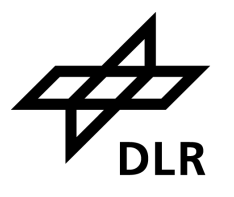

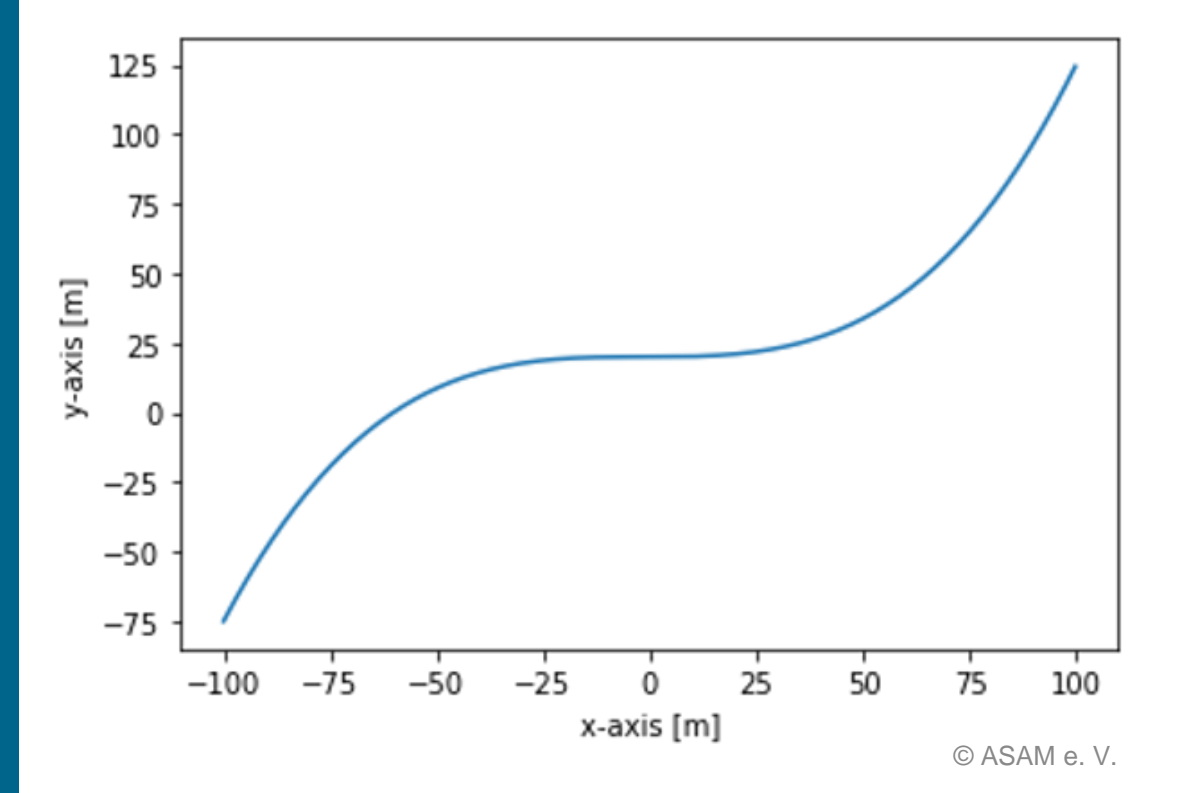

<geometry s=**"0.000000000000e+00"** x=**"6.804539427645e+05"** y=**"5.422483642942e+06"** hdg=**"5.287405485081e+00"** length=**"6.565893957370e+01"**> <paramPoly3 aU=**"0.000000000000e+00"** bU=**"1.000000000000e+00"** cU= **"-4.666602734948e-09"** dU= **"-2.629787927644e-08"** aV=**"0.000000000000e+00"** bV=**"1.665334536938e-16"** cV= **"-1.987729787588e-04"** dV= **"-1.317158625579e-09"** pRange= **"arcLength"**> </paramPoly3> </geometry>

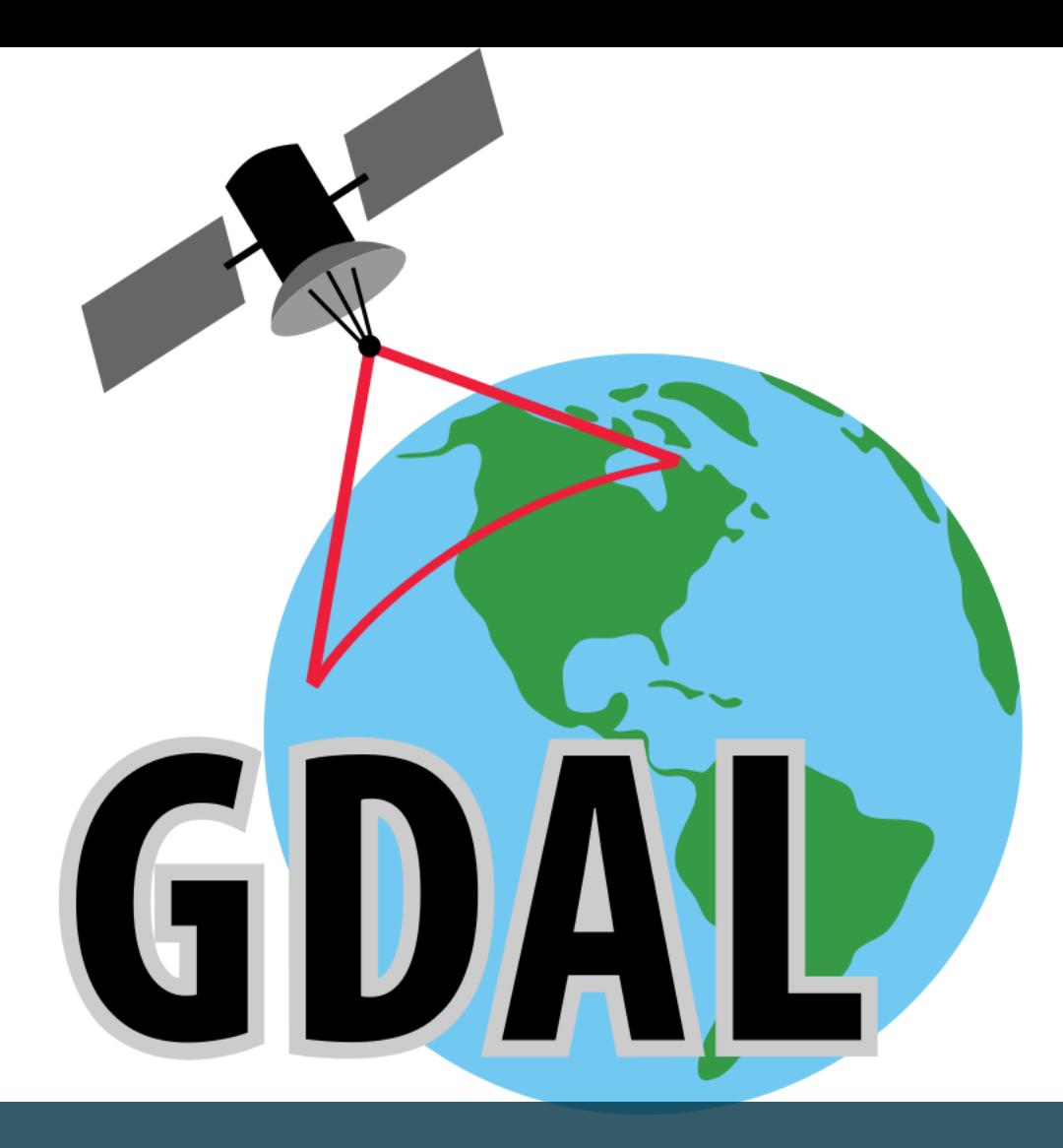

### **GDAL driver implementation**

**Geospatial Data Abstraction Library (GDAL)**

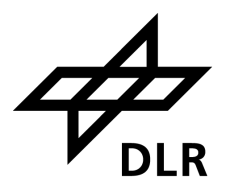

- **· Wikipedia:** 
	- "GDAL/OGR provides at least partial support for 154 raster and **93 vector geospatial data formats**"
- Most open and commercial (desktop) GIS depend on GDAL!
- **GDAL implements OGC Simple Features as vector model**

#### **Make OpenDRIVE geometries GISable** Sampling with libOpenDRIVE

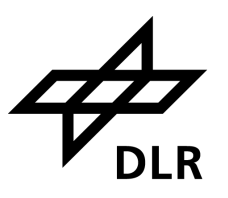

#### **· github.com/pageIdev/libOpenDRIVE**

DOI 10.5281/zenodo.7771708

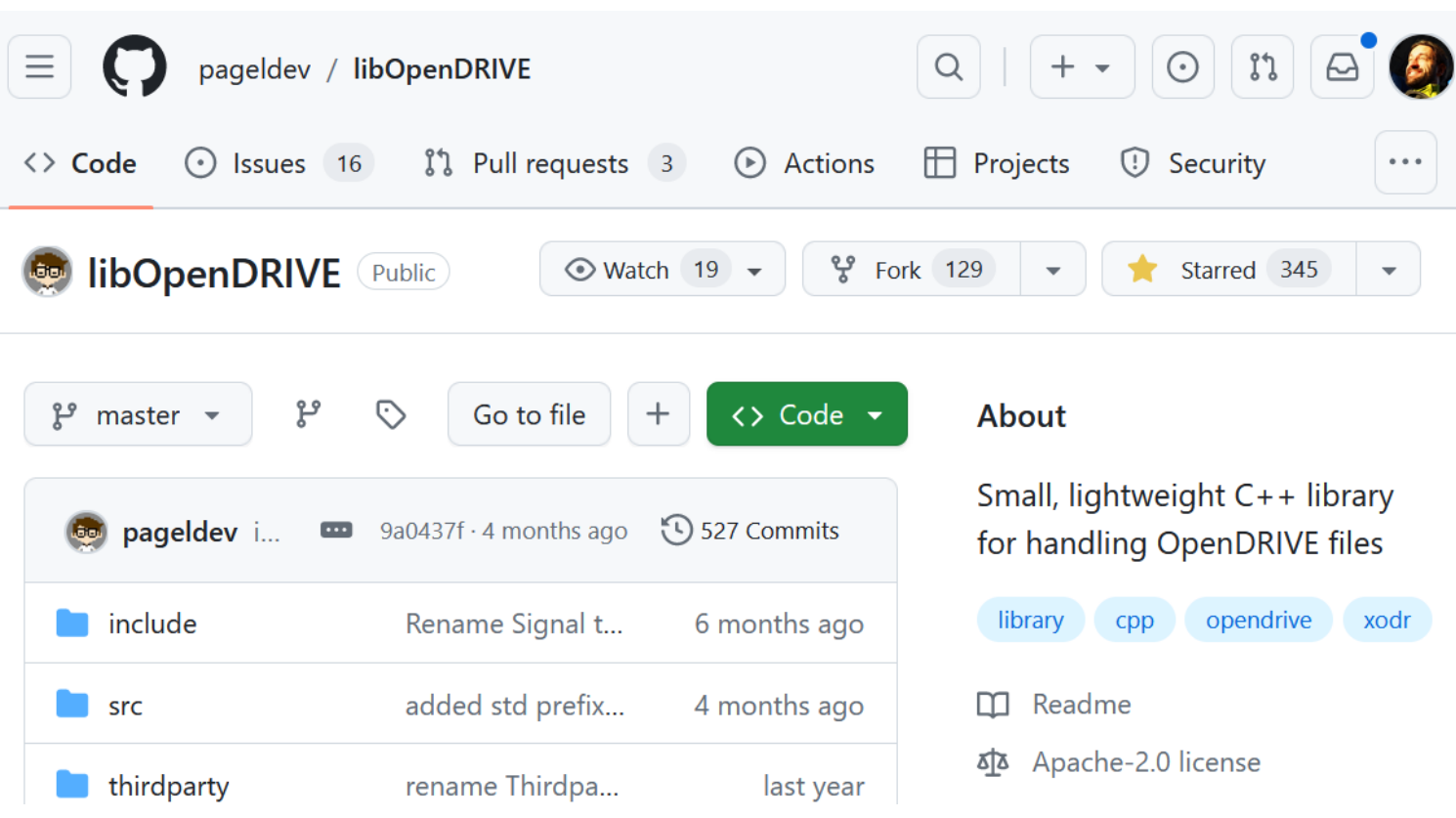

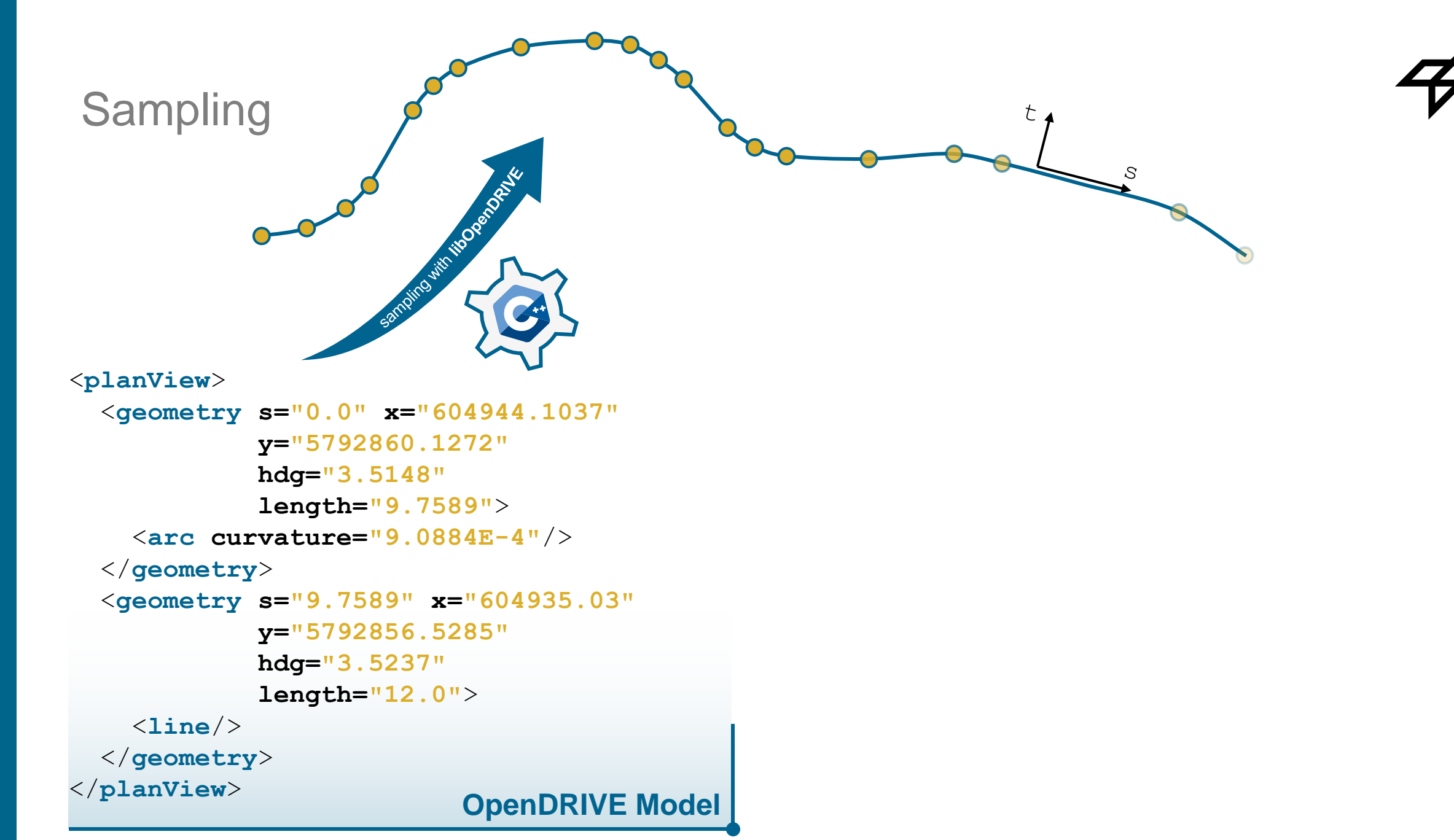

Sampling

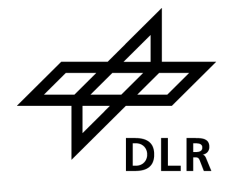

straight into GIS

<**planView**>

</**planView**>

<**geometry s="0.0" x="604944.1037" y="5792860.1272" hdg="3.5148" length="9.7589"**> <**arc curvature="9.0884E-4"**/> </**geometry**> <**geometry s="9.7589" x="604935.03" y="5792856.5285" hdg="3.5237" length="12.0"**> <**line**/> </**geometry**>

MICO MINITO DO RICO DE MINISTRA

**LineString( 604944.1037 5792860.1272, 604752.81 5792819.10, ...)**

**LineString( 604935.03 5792856.5285, 604754.39 5792810.73, ...)**

**OpenDRIVE Model | Simple Features Model** 

anslation with GDAL

#### **Make OpenDRIVE geometries GISable** Voilà

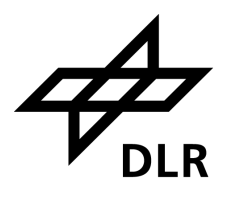

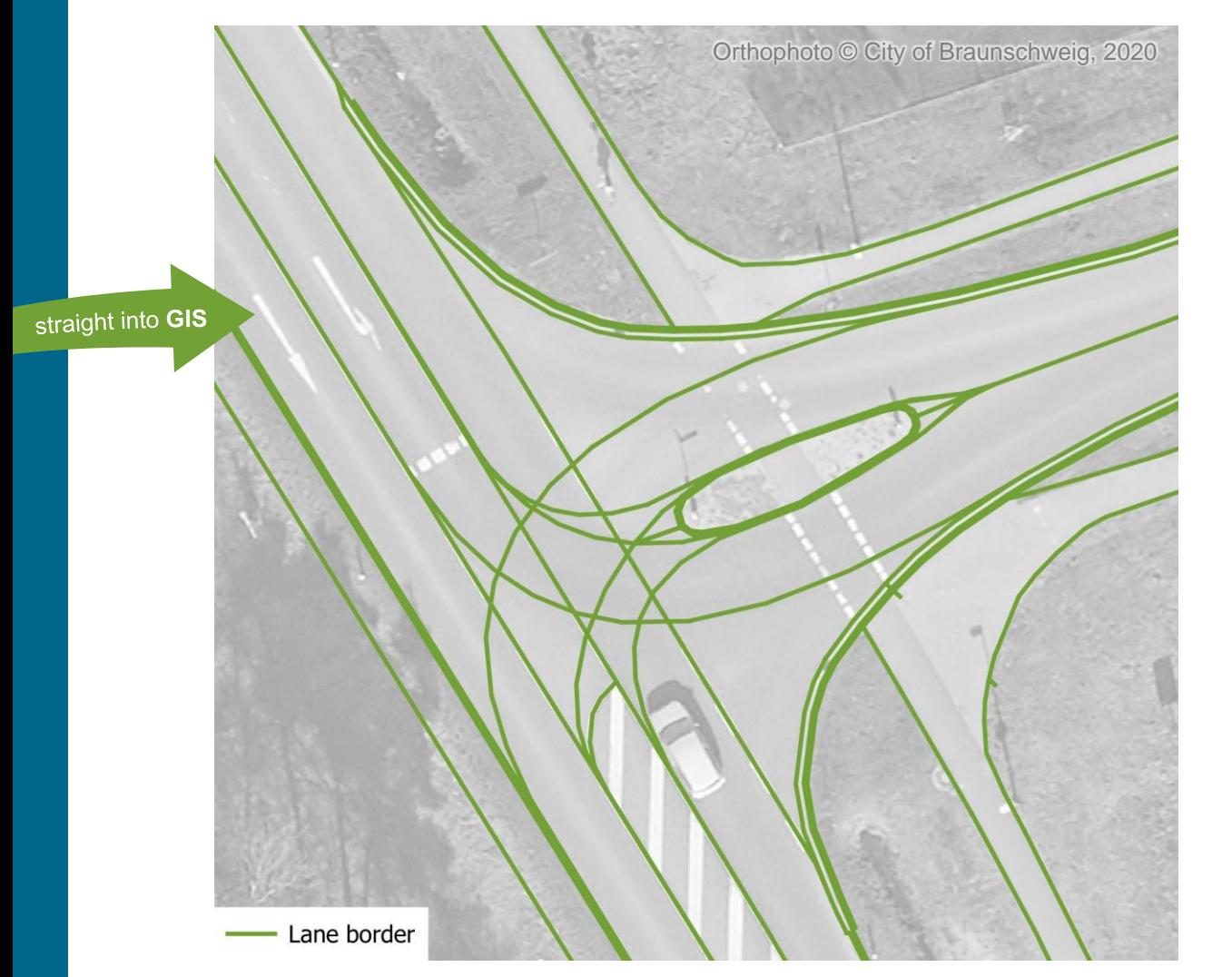

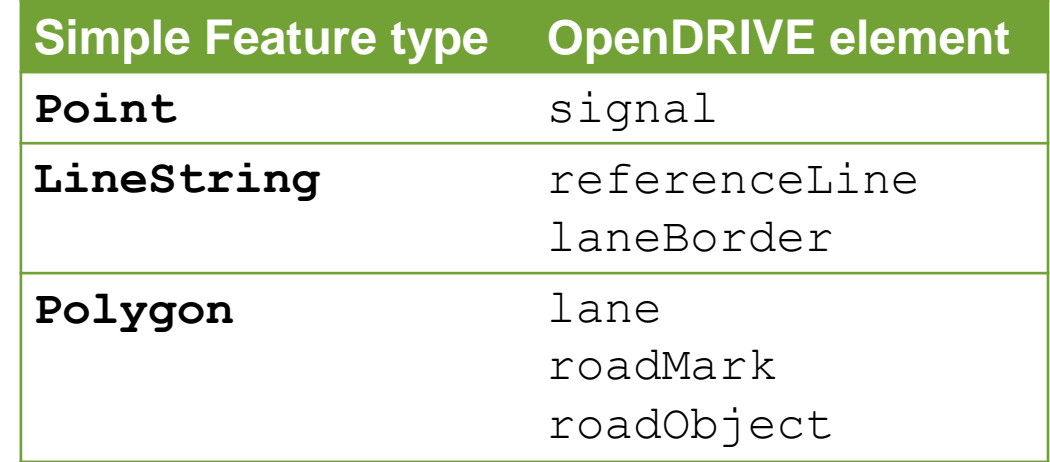

#### **Make OpenDRIVE geometries GISable** Try it out!

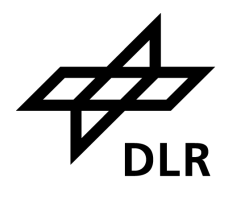

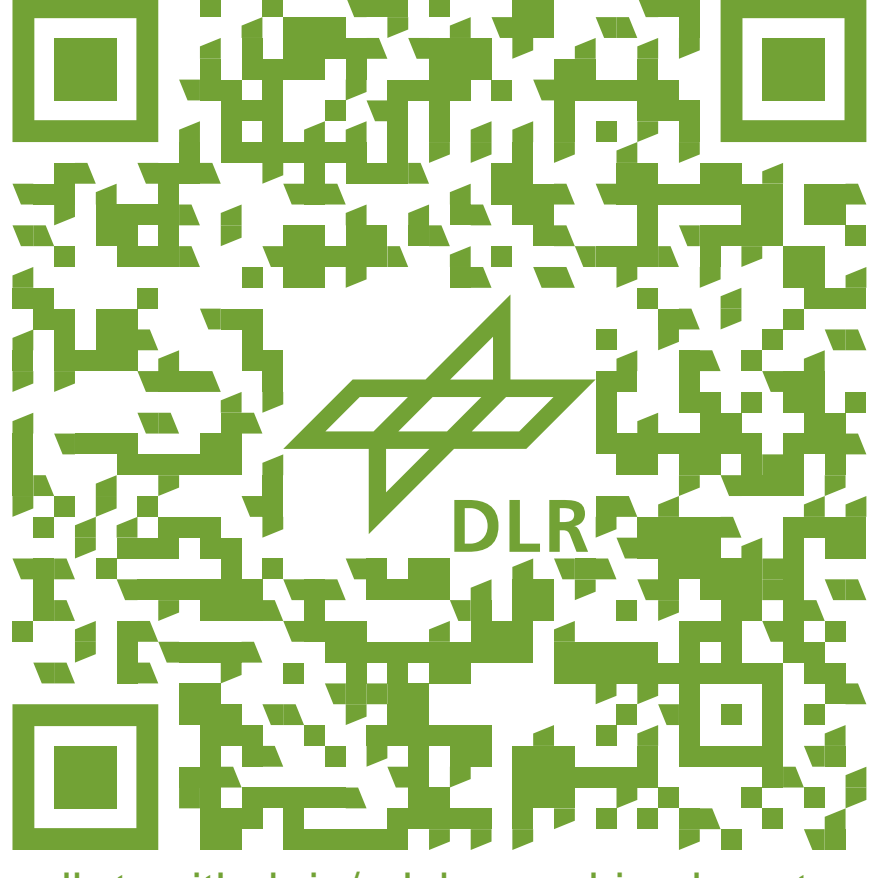

dlr-ts.github.io/gdal-opendrive-how-to

#### **Make OpenDRIVE geometries GISable** QGIS demo

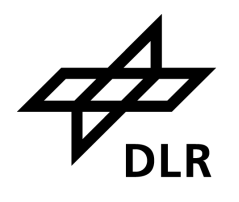

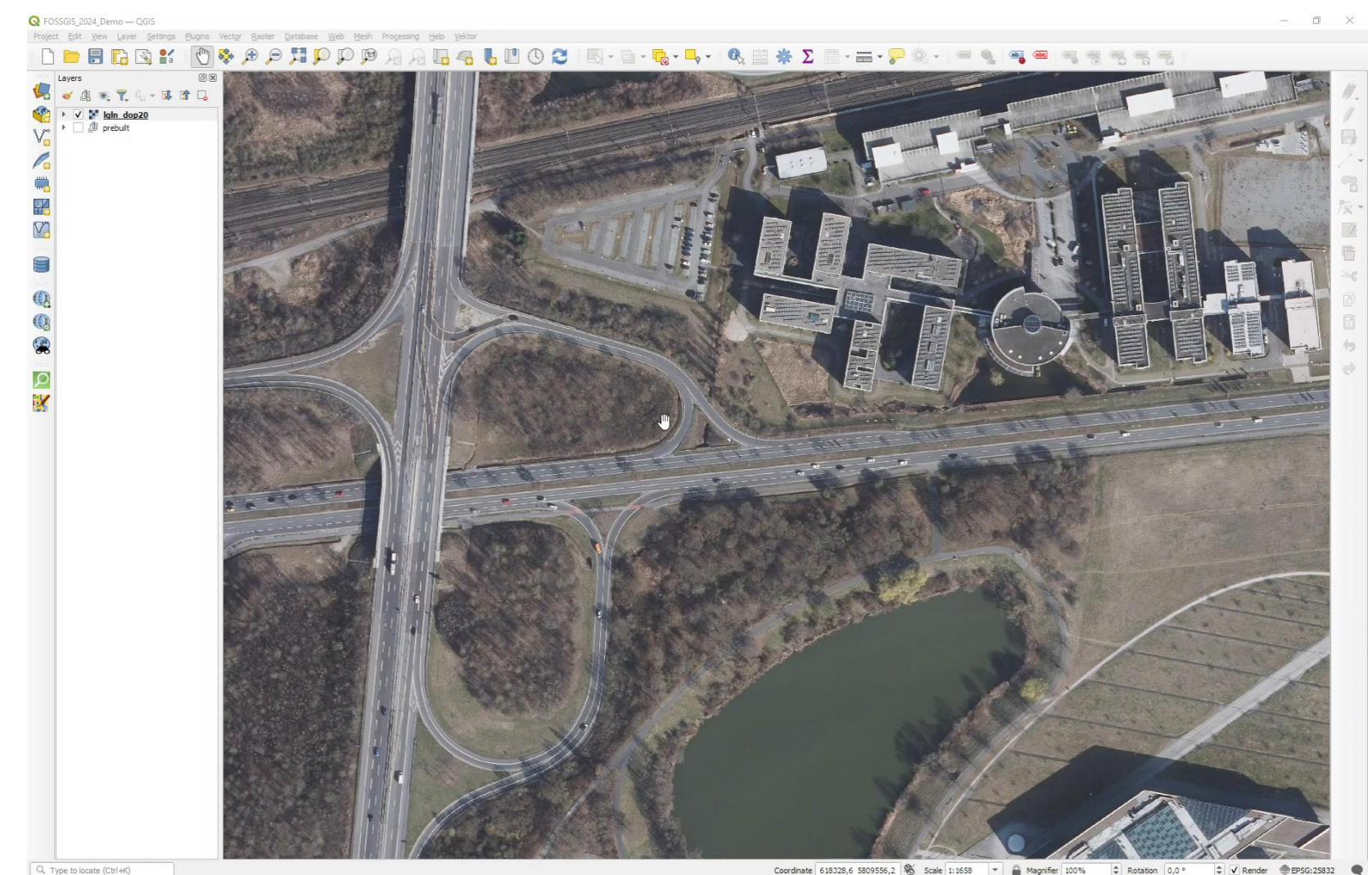

Coordinate 618328,6 5809556,2 % Scale 1:1658 → Alegarifier 100% → Rotation 0,0 ° → V Render ● EPSG:25832

# Inautomatisiert **More tools for OpenDRIVE Open***DRIVE*

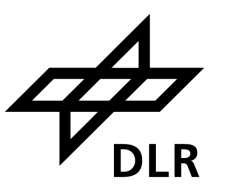

**Example 13 Ferami Growing community: [github.com/beneschwab/awesome-openx](https://github.com/beneschwab/awesome-openx)**  $\leftrightarrow$  awesome

#### **Tools for OpenDRIVE** odrviewer.io, also using libOpenDRIVE

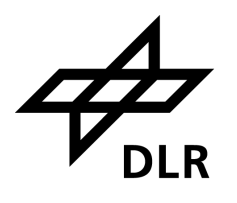

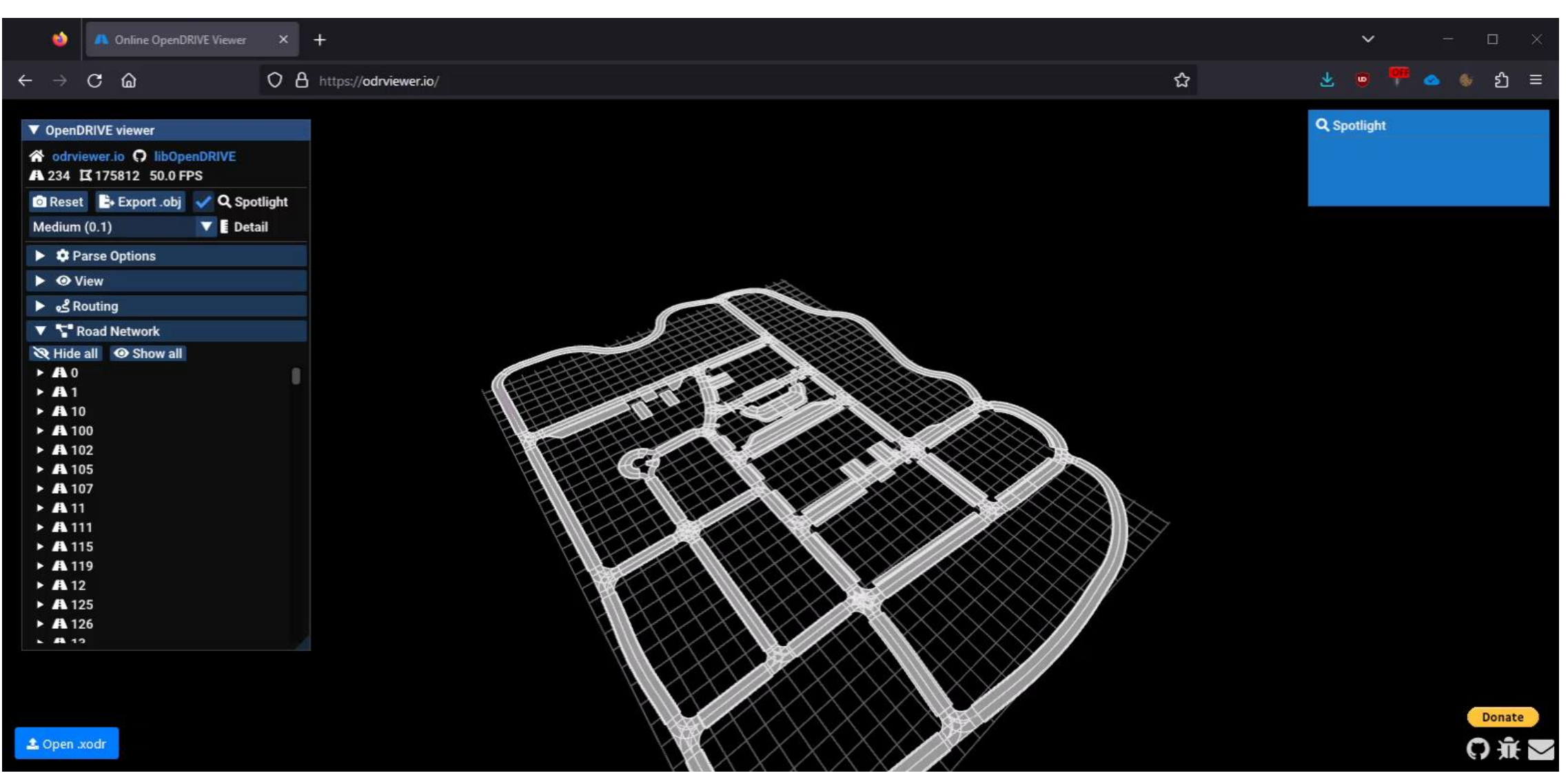

#### **Tools for OpenDRIVE** r:trån, conversion to CityGML with comprehensive validation

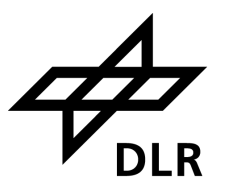

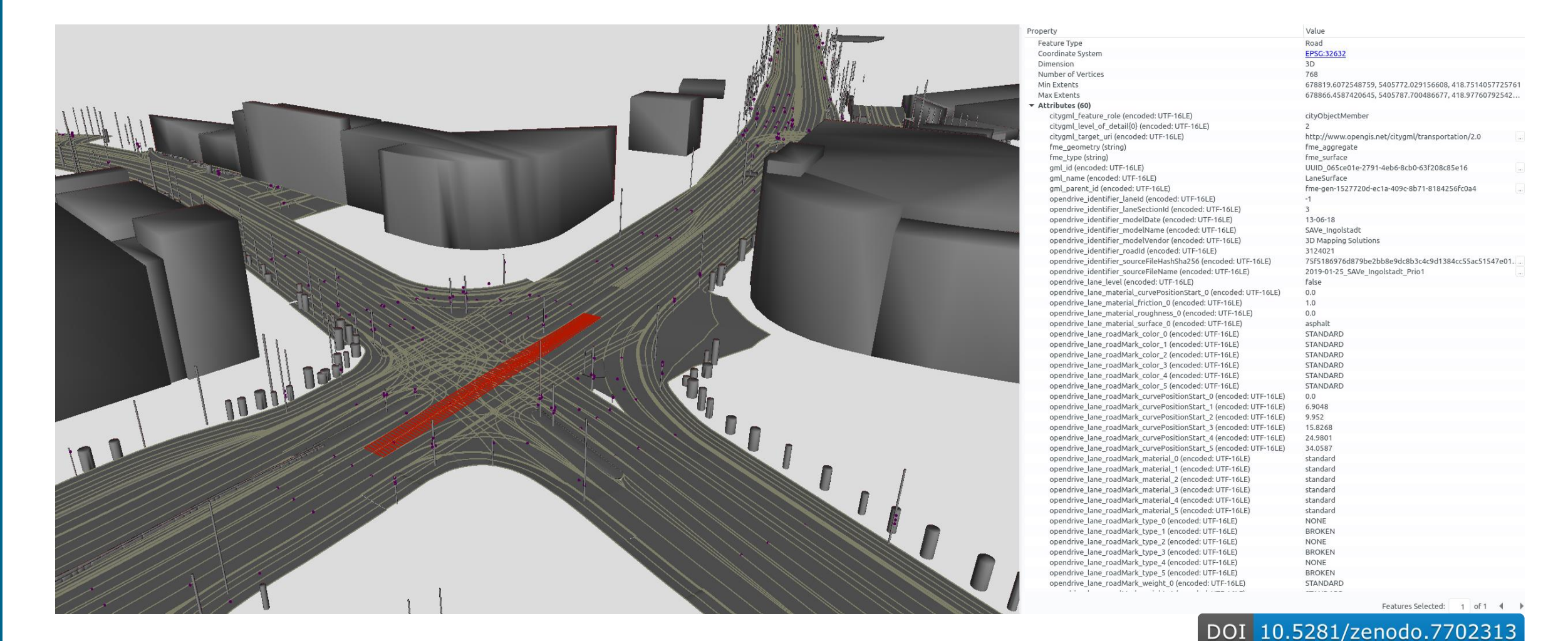

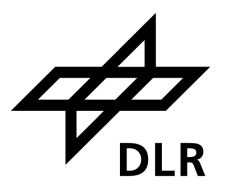

- Initial idea originated in 2017: [elib.dlr.de/110123](https://elib.dlr.de/110123/)
- **EXTERLIFY Stronger coupling of OpenDRIVE with CityGML 3.0 together with ASAM**
- Subject in new OGC "Transportation and Mobility Domain Working Group"?
- Similar GDAL driver for [railML](https://www.railml.org/) and other domain-specific models? ...

# **Thanks!**

Topic: **Making OpenDRIVE HD map data easily accessible in GIS** Geospatial World Forum, Rotterdam Date: 2024-05-16 Contact: Michael.Scholz@dlr.de Institute: Transportation Systems Licence:  $\frac{\text{pc}}{2024}$  by DLR under [CC BY 4.0](https://creativecommons.org/licenses/by/4.0/deed.en) unless stated otherwise